## وأ WCCP تالجس ةءارق يننكمي فيك ؟Cisco نم بيولا نامأ زاهج ىلع اهريسفت  $\overline{\phantom{a}}$

## المحتويات

<u>سؤال</u> البيئة

## سؤال

كيف يمكنني قراءة سجلات WCCP أو تفسيرها على جهاز أمان الويب من Cisco؟

## البيئة

جهاز أمان الويب (WSA (من Cisco، جميع إصدارات AsyncOS

في الإصدار 7.1 من AsyncOS والإصدارات الأحدث: يتم تسجيل رسائل WCCP في سجلات الوكيل.

في الإصدار 7.5 من AsynOS والإصدارات الأحدث: تظهر رسائل WCCP في سجلات WCCP مع سجلات الوكيل.

تحقق من "تسجيل الاشتراكات" (ضمن GUI<إدارة النظام>تسجيل الاشتراكات) للتأكد من تمكين سجلات الوكيل و/أو .WCCP

في الإصدار 7.1 من AsyncOS والإصدارات الأحدث: يمكن تغيير مستوى تسجيل WCCP من خلال إدخال أمر CLI التالي:

> wsa01> advancedProxyConfig WCCP <[]

> أدخل قيم لمختلف خيارات "WCCP":

دخلت السجل مستوى ل WCCP debuing :  $3$  <[0]

في الإصدار 7.5 من AsyncOS والإصدارات الأحدث: يمكن تغيير مستوى تسجيل سجلات WCCP و/أو سجلات الوكيل في واجهة المستخدم الرسومية (GUI (ضمن "إدارة النظام>اشتراكات السجل > <Name-Log-WCCP-Matching<

تظهر مستويات التسجيل البيانات التالية&colon؛

مستوى السجل 7.1 *(CLI)* 

7.5 مستوى السجل (GUI(

المعلومات التي تم عرضها في السجلات على مستوى السجل الذي تم تكوينه

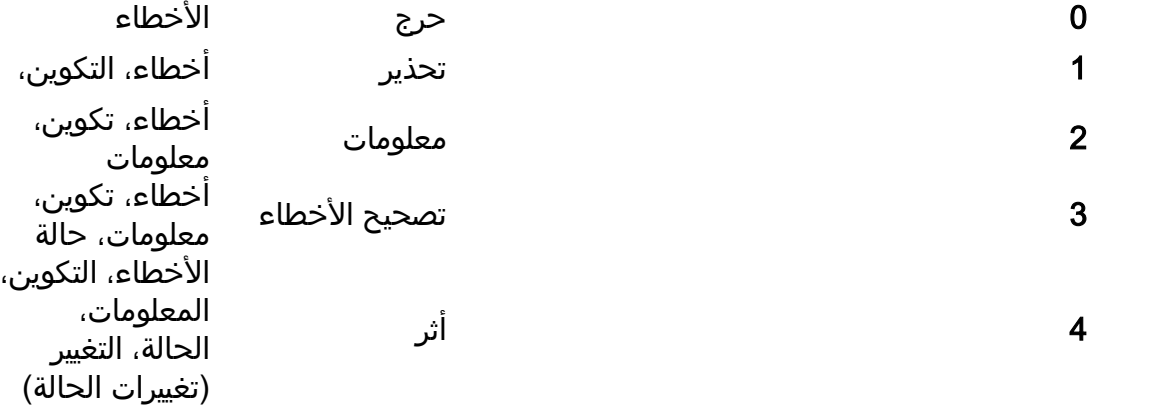

يمكن تقسيم السجلات إلى بضع مناطق مختلفة (تفصلها مسافة بادئة) بعد طباعة التكوين:

#### الطابع الزمني ### SVC : بيانات معرف الخدمة Nexus : بيانات Nexus - لكل خدمة، ولكل موجه، توجد رابطة واحدة (يمكن اعتبارها كسلة افتراضية تحفظ فيها البيانات) RTR : بيانات الموجه WC : بيانات ذاكرة التخزين المؤقت للويب

ما يلي أدناه هو شرح للقيم المحتملة التي يمكنك العثور عليها في مستوى تسجيل تتبع WCCP. المثال التالي بالتحديد هو من سيناريو حقيقي.

> *w*ccp: CONFIG:SG:0: type 0 wccp: CONFIG:SG:0: 80 [wccp: CONFIG:0:[raptor wccp: CONFIG:0: GRE & L2 wccp: CONFIG:0:ret GRE & L2 wccp: CONFIG:0:TCP wccp: CONFIG:0: 172.28.15.33 wccp: CONFIG:SG:0: Security enable <- 1 wccp: CONFIG:SG:0: Hash enable <- 1 wccp: CONFIG:SG:0: Mask enable <- 1 wccp: CONFIG:SG:0: Service direction <- 0 wccp: CONFIG:SG:0: Hash/mask on client <- 0 wccp: INFO:WCCPv2: local IP is 10.251.0.73 .wccp: INFO:Accepting WCCP messages on port 2048, FD 3 at 10.251.0.73 wccp: INFO:Openning a socket set معلومات تكوين WCCP

> > ### wccp: INFO:### **Timestamp 100** يبدأ **الطابع الزمني** دائما عند 100. وتزداد هذه القيمة بالثواني.

> > > بيانات الخدمة (SVC(

wccp: STATE:**SVC**@0x0x85bd000: **index**=0 **type**=0 **ID**=0 SVC: الخدمة @<<مؤشر الذاكرة - لتصحيح أخطاء التطوير> الفهرس: موضع هذه الخدمة في قائمة جميع الخدمات التي تم تكوينها على WSA - يبدأ من 0 وزيادات 1+ النوع: 0 = معرف معرف معرف مسبقا (مثل ذاكرة التخزين المؤقت للويب). 1 = المعرف القياسي ذاكرة التخزين المؤقت للويب (معرف الخدمة 0) هي المعرف الوحيد المحدد مسبقا الموجود

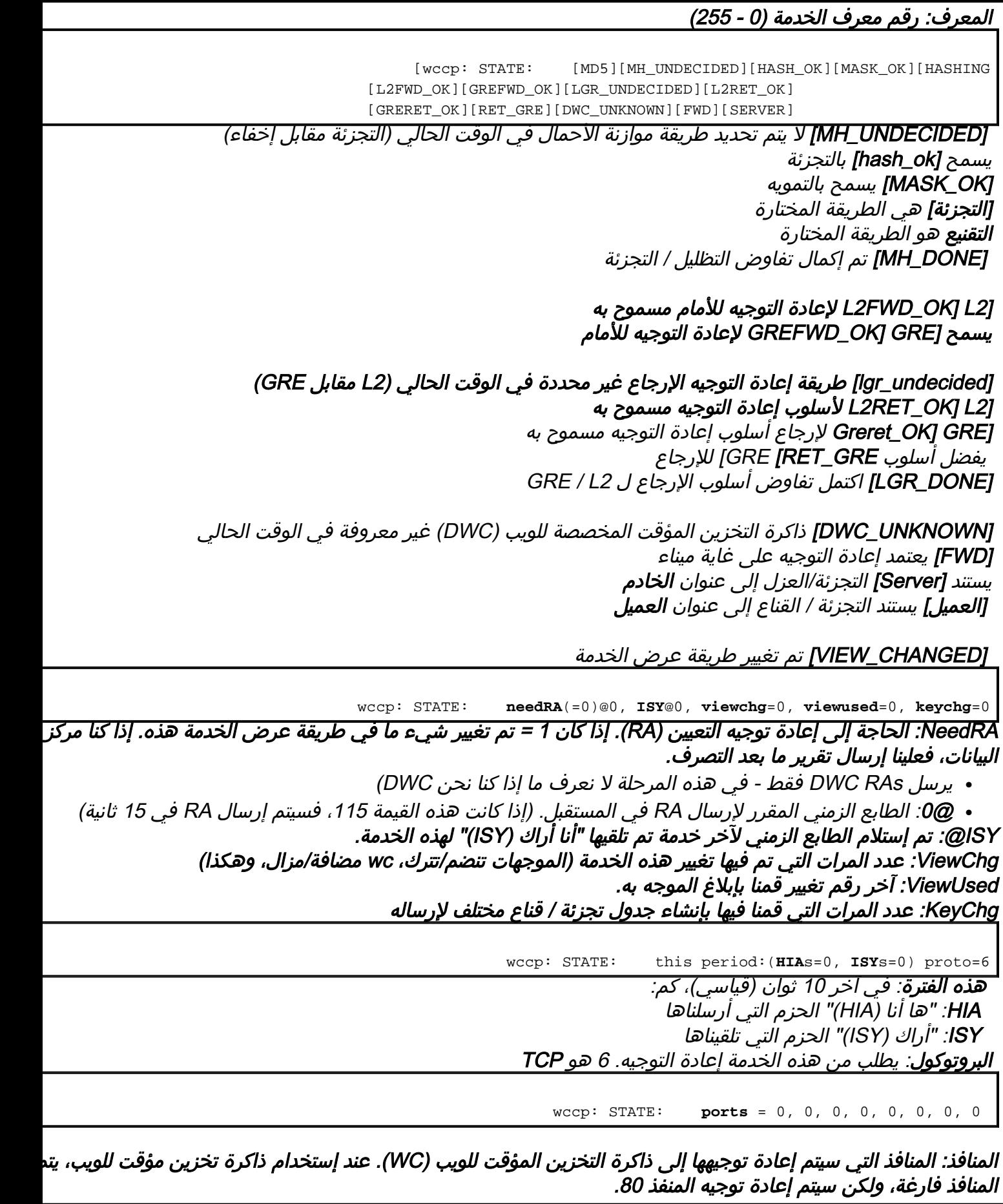

بيانات Nexus

(wccp: STATE: **nexus**@0x0x85bf000: **rcvd\_key**(0.0.0.0,0) **sent\_key**(0.0.0.0,0

nexus: لكل خدمة، لكل موجه، هناك إرتباط واحد (يمكن اعتباره سلة افتراضية يتم فيها الاحتفاظ بالبيانات) KEY\_RecVD: عنوان DWC الذي أرسل RA، رقم المفتاح الذي أرسله DWC) تزايدي) key\_Send: عنواننا + رقم chg\_key عندما كنا عنصر التحكم في الشبكة المحلية اللاسلكية (DWC(

wccp: STATE: **rtr\_mention**@0, **ISY**@0 **rtr\_change#**= 0 **refs**=0 MENTION\_RTR: آخر مرة ذكر فيها الموجه نفسه عند <timestamp< ISY: آخر مرة شاهد ISY من هذا الموجه في مجموعة الخدمات هذه @<timestamp) <موجه nexus( changer\_rtr:# عدد المرات التي يعتقد فيها الموجه أن طريقة العرض قد تغيرت

[???\_wccp: STATE: [FIXED][DEAD][FWD

هذه أعلام لهذه العلاقة [ثابت]: تم تكوين الموجه ليتم إستخدامه [DEAD[: الموجه لا يستجيب / لم يستخدمه بعد [Live[: استجاب الموجه باستخدام ISY [XXX\_FWD[: تمت الموافقة على طريقة إعادة التوجيه (GRE / 2L( معلق WCCP تفاوض :]NEG\_PEND] 'WCCP 'Active و WCCP تفاوض اكتمال :]Active] [VALID\_VIEW[: تم إكمال تفاوض WCCP ووافق WSA + الموجه على القدرات

wccp: STATE: **rstate**=0, **outst\_HIA**=0, **receiveID**=0

رستيت: ؟؟ OUTST\_HIA: عدد HIAs التي أرسلناها، ولكن لم يتم تلقي ISY إلى. بعد الحصول على ISY، يتم إعادة الضبط إلى 0. ReceiveID: زيادات معرف الاستلام على كل إصدار ناجح.

بيانات الموجه

wccp: STATE: **rtr**@0x0x85be000: **fd**(3) **gre**-1, **bind**=10.251.0.73, **sentto**=172.28.15.33 RTR: معلومات الموجه لهذه nexus - مكرر ل Nexii على الموجه نفسه FD: واصف الملف لمأخذ التوصيل لإرسال الحزم إلى هذا الموجه GRE: عدد واجهة GRE التي يجب أن نستلم البيانات منها (1GRE 0،GRE...،( **الربط**: العنوان الذي نقوم بربط مأخذ التوصيل به، لإرسال الحزم إلى هذا الموجه (عنوان المصدر/من) SENTTO: يقوم الموجه بالإبلاغ عن أنه حصل على حزم تم إرسالها منا (مفيدة فقط عند إستخدام البث المتعدد)

wccp: STATE: **configaddr**=172.28.15.33, **ID\_addr**=0.0.0.0, **from\_addr**=172.28.15.33

التكوين: عنوان IP للموجه الذي تم تكوينه ADDR\_ID: عنوان معرف الموجه الموجه الموجه الموجه الموجه الموجه الموجه الموجه الموجه الموجه الموجه الموجه الموجه من\_addr: العنوان الذي جاءت منه الحزم بالفعل (مصدر IP(

بيانات ذاكرة التخزين المؤقت للويب

wccp: STATE: **WC**@0x0x85b9020: (**10.251.0.73**) **mentioned**:111 **weight**:1 **status**:0

<ip <المذكور: IP الخاص ب WC المشار إليه والطابع الزمني الذي تم إدخاله إلى معرف الخدمة الوزن: القياس المشترك بين وحدات التحكم في الشبكة لمشاركة بيانات الحمل.

الحالة: ؟؟

[wccp: STATE: [ME][ACTIVE

[ME[: هذه WSA هي التي كانت تقوم بتشغيل هذا البرنامج الخبيث [Active[: تم الإبلاغ عن عنصر التحكم في الشبكة (WC (من قبل جميع الموجهات في هذه الخدمة

فيما يلي عينة كاملة لمخرجات سجل مستوى 3 WCCP وتنسيقه. في هذا السجل، تنضم WSA إلى معرف خدمة به إثنان WSAs آخران بداخله بالفعل. سيصبح DWC WSA) نظرا لأنه يحتوي على أقل بروتوكول إنترنت (IP (في الخدمة):

```
### wccp: INFO:### Timestamp 100
                                 wccp: STATE:SVC@0x0x85bd000: index=0 type=0 ID=0
                   [wccp: STATE: [MD5][MH_UNDECIDED][HASH_OK][MASK_OK][HASHING
                            [L2FWD_OK][GREFWD_OK][LGR_UNDECIDED][L2RET_OK] 
                            [GRERET_OK][RET_GRE][DWC_UNKNOWN][FWD][SERVER] 
             wccp: STATE: needRA(=0)@0, ISY@0, viewchg=0, viewused=0, keychg=0
                            wccp: STATE: this period:(HIAs=0, ISYs=0) proto=6
                                   wccp: STATE: ports = 0, 0, 0, 0, 0, 0, 0, 0
         (wccp: STATE: \n  <i>next@0x0x85bf6000: rcvd key(0.0.0.0,0)</i> \n  sent key(0.0.0.0,0,0)wccp: STATE: rtr_mention@0, ISY@0 rtr_change#= 0 refs=0
                                           [???_wccp: STATE: [FIXED][DEAD][FWD
                               wccp: STATE: rstate=0, outst_HIA=0, receiveID=0
wccp: STATE: rtr@0x0x85be000: fd(3) gre-1, bind=10.251.0.73, sentto=172.28.15.33
wccp: STATE: configaddr=172.28.15.33, ID_addr=0.0.0.0, from_addr=172.28.15.33
```
لم يتم إرسال أي شيء حتى الآن - جميع بيانات التهيئة.

```
### wccp: INFO:### Timestamp 101
                                wccp: STATE:SVC@0x0x85bd000: index=0 type=0 ID=0
                   [wccp: STATE: [MD5][MH_UNDECIDED][HASH_OK][MASK_OK][HASHING
                           [L2FWD_OK][GREFWD_OK][LGR_UNDECIDED][L2RET_OK] 
                           [GRERET_OK][RET_GRE][DWC_UNKNOWN][FWD][SERVER] 
            wccp: STATE: needRA(=0)@0, ISY@0, viewchg=0, viewused=0, keychg=0
                            wccp: STATE: this period:(HIAs=0, ISYs=0) proto=6
                                  wccp: STATE: ports = 0, 0, 0, 0, 0, 0, 0, 0
         (wccp: STATE: nexus@0x0x85bf000: rcvd_key(0.0.0.0,0) sent_key(0.0.0.0,0
                      wccp: STATE: rtr_mention@0, ISY@0 rtr_change#= 0 refs=0
                                          [???_wccp: STATE: [FIXED][DEAD][FWD
                              wccp: STATE: rstate=0, outst_HIA=0, receiveID=0
wccp: STATE: rtr@0x0x85be000: fd(3) gre-1, bind=10.251.0.73, sentto=172.28.15.33
wccp: STATE: configaddr=172.28.15.33, ID_addr=0.0.0.0, from_addr=172.28.15.33
                                                      wccp: INFO:send_HIA called
                                                ### wccp: INFO:### Timestamp 101
                    wccp: INFO:HIA sent to 172.28.15.33 -- 1 ISY(s) outstanding
                                                ### wccp: INFO:### Timestamp 101
                            (wccp: INFO:ISY received from 172.28.3.46.(708 bytes
                                                        wccp: INFO:ISY: accepted
```
قمنا بإرسال أول 101 @ HIA وتلقينا علامة 101@ ISY. فيما يلي تحديث طريقة العرض الآن بعد تلقي ISY .

**### wccp: INFO:### Timestamp 101** wccp: STATE:SVC@0x0x85bd000: index=0 type=0 ID=0 [wccp: STATE: [MD5]**[MH\_DONE]**[HASH\_OK][MASK\_OK]**[MASKING]**[L2FWD\_OK **[**GREFWD\_OK]**[LGR\_DONE]**[L2RET\_OK][GRERET\_OK]**[RET\_GRE**] [**DWC\_UNKNOWN][VIEW\_CHANGED]**[FWD][SERVER**]** wccp: STATE: needRA(=0)@0, **ISY@101**, **viewchg=1**, viewused=0, keychg=0 wccp: STATE: this period:(**HIAs=1**, **ISYs=1**) proto=6 wccp: STATE: ports = 0, 0, 0, 0, 0, 0, 0, 0 wccp: STATE: **WC**@0x0x85b9160: (**172.17.0.10**) mentioned:101 weight:1 status:0

**[**wccp: STATE: **[ACTIVE** wccp: STATE: **WC**@0x0x85b9140: (172.28.6.34) mentioned:101 weight:1 status:0 **[**wccp: STATE: **[ACTIVE** (wccp: STATE: nexus@0x0x85bf000: **rcvd\_key(172.17.0.10**,5) sent\_key(0.0.0.0,0 wccp: STATE: rtr\_mention@101, ISY@101 rtr\_change#= 23 refs=0 [wccp: STATE: [FIXED]**[ALIVE][ACTIVE][NEG\_PEND]**[FWD\_???][FWD\_GRE [VIEW\_VALID] wccp: STATE: rstate=0, outst\_HIA=0, **receiveID=158** wccp: STATE: rtr@0x0x85be000: fd(3) gre-1, bind=10.251.0.73, sentto=172.28.15.33 wccp: STATE: configaddr=172.28.15.33, ID\_addr=172.28.15.33, from\_addr=172.28.15.33

نتعرف على ذاكرة التخزين المؤقت الثانية الأخرى على الويب ويتم وضع علامة عليها نشطة. يمثل DWC الحالي .neg\_pend، ReceiveID=158 هي Nexus حالة .nexus في rcvd\_key لكل 172.17.0.10

**### wccp: INFO:### Timestamp 111** wccp: STATE:SVC@0x0x85bd000: index=0 type=0 ID=0 [wccp: STATE: [MD5][MH\_DONE][HASH\_OK][MASK\_OK][MASKING][L2FWD\_OK [GREFWD\_OK][LGR\_DONE][L2RET\_OK][GRERET\_OK][RET\_GRE] [**DWC\_UNKNOWN]**[FWD][SERVER**]** wccp: STATE: **needRA(=1)@117**, ISY@101, **viewchg=1**, viewused=0, keychg=0 wccp: STATE: this period:(HIAs=1, ISYs=1) proto=6 wccp: STATE: ports = 0, 0, 0, 0, 0, 0, 0, 0 wccp: STATE: WC@0x0x85b9160: (172.17.0.10) mentioned:101 weight:1 status:0 [wccp: STATE: [ACTIVE wccp: STATE: WC@0x0x85b9140: (172.28.6.34) mentioned:101 weight:1 status:0 [wccp: STATE: [ACTIVE (wccp: STATE: nexus@0x0x85bf000: rcvd\_key(172.17.0.10,5) sent\_key(0.0.0.0,0 wccp: STATE: rtr\_mention@101, ISY@101 **rtr\_change#= 23** refs=0 [wccp: STATE: [FIXED][ALIVE][ACTIVE][NEG\_PEND][FWD\_???][FWD\_GRE [VIEW\_VALID] wccp: STATE: rstate=0, outst\_HIA=0, **receiveID=158** wccp: STATE: rtr@0x0x85be000: fd(3) gre-1, bind=10.251.0.73, sentto=172.28.15.33 wccp: STATE: configaddr=172.28.15.33, ID\_addr=172.28.15.33, from\_addr=172.28.15.33 wccp: INFO:send\_HIA called **### wccp: INFO:### Timestamp 111** wccp: INFO:HIA sent to 172.28.15.33 -- 1 ISY(s) outstanding **### wccp: INFO:### Timestamp 111** (wccp: INFO:ISY received from 172.28.3.46.(1252 bytes wccp: INFO:ISY: accepted

منذ تغيير طريقة عرض الخدمة، يتم وضع علامة على NeedRA. متوقع 117@ RA. لاحظ أيضا أن تغيير الموجه # هو .23 سترى أننا أرسلنا HIA آخر في 111 واستقبلنا ISY آخر في .111

> **### wccp: INFO:### Timestamp 111** wccp: STATE:SVC@0x0x85bd000: index=0 type=0 ID=0 [wccp: STATE: [MD5][MH\_DONE][HASH\_OK][MASK\_OK][MASKING][L2FWD\_OK [GREFWD\_OK][LGR\_DONE][L2RET\_OK][GRERET\_OK][RET\_GRE] [**DWC\_UNKNOWN][VIEW\_CHANGED]**[FWD][SERVER**]** wccp: STATE: needRA(=1)@117, **ISY@111**, **viewchg=2**, viewused=0, keychg=0 wccp: STATE: this period: (HIAs=1, ISYs=1) proto=6 wccp: STATE: ports = 0, 0, 0, 0, 0, 0, 0, 0 wccp: STATE: **WC**@0x0x85b9020: (**10.251.0.73**) mentioned:111 weight:1 status:0 [wccp: STATE: **[ME]**[ACTIVE wccp: STATE: WC@0x0x85b9160: (172.17.0.10) mentioned:111 weight:1 status:0 [wccp: STATE: [ACTIVE wccp: STATE: WC@0x0x85b9140: (172.28.6.34) mentioned:111 weight:1 status:0 [wccp: STATE: [ACTIVE (wccp: STATE: nexus@0x0x85bf000: rcvd\_key(172.17.0.10,5) sent\_key(0.0.0.0,0

wccp: STATE: rtr\_mention@111, ISY@111 **rtr\_change#= 24** refs=0 [wccp: STATE: [FIXED][ALIVE][ACTIVE][FWD\_GRE wccp: STATE: rstate=0, outst\_HIA=0, **receiveID=161** wccp: STATE: rtr@0x0x85be000: fd(3) gre-1, bind=10.251.0.73, sentto=172.28.15.33 wccp: STATE: configaddr=172.28.15.33, ID\_addr=172.28.15.33, from\_addr=172.28.3.46

لقد تغيرت طريقة العرض مرة أخرى وتزداد طريقة العرض وفقا لذلك. لاحظ الموجه أيضا حدوث تغيير وزاد من تغييره #. سترى أنه يتم الآن الإبلاغ عن WSA هذه وتسميتها ACTIVE. هذا يعني أن جميع الموجهات في هذه الخدمة قد ذكرت WC.

**### wccp: INFO:### Timestamp 117** wccp: STATE:SVC@0x0x85bd000: index=0 type=0 ID=0 [wccp: STATE: [MD5][MH\_DONE][HASH\_OK][MASK\_OK]**[MASKING]**[L2FWD\_OK [GREFWD\_OK][LGR\_DONE][L2RET\_OK][GRERET\_OK][RET\_GRE] [**DWC]**[FWD][SERVER**]** wccp: STATE: needRA(=1)@117, ISY@111, viewchg=2, viewused=0, keychg=0 wccp: STATE: this period:(HIAs=1, ISYs=1) proto=6 wccp: STATE: ports = 0, 0, 0, 0, 0, 0, 0, 0 wccp: STATE: WC@0x0x85b9020: (10.251.0.73) mentioned:111 weight:1 status:0 [wccp: STATE: **[ME]**[ACTIVE wccp: STATE: WC@0x0x85b9160: (172.17.0.10) mentioned:111 weight:1 status:0 [wccp: STATE: [ACTIVE wccp: STATE: WC@0x0x85b9140: (172.28.6.34) mentioned:111 weight:1 status:0 [wccp: STATE: [ACTIVE (wccp: STATE: nexus@0x0x85bf000: rcvd\_key(172.17.0.10,5) sent\_key(0.0.0.0,0 wccp: STATE: rtr\_mention@111, ISY@111 rtr\_change#= 24 refs=0 [wccp: STATE: [FIXED][ALIVE][ACTIVE][FWD\_GRE wccp: STATE: rstate=0, outst\_HIA=0, **receiveID=161** wccp: STATE: rtr@0x0x85be000: fd(3) gre-1, bind=10.251.0.73, sentto=172.28.15.33 wccp: STATE: configaddr=172.28.15.33, ID\_addr=172.28.15.33, from\_addr=172.28.3.46 **.wccp: INFO:send\_RA: called** wccp: INFO:initial mask is 0x00000000 wccp: INFO:slots = 32 WCs = 3, mask =  $0x00000526$ , inc =  $0x2$ wccp: INFO:slot 0,val 0x00000000, index - 0 wccp: INFO:slot 1,val 0x00000002, index - 1 wccp: INFO:slot 2,val 0x00000004, index - 2 wccp: INFO:slot 3,val 0x00000006, index - 0 wccp: INFO:slot 4,val 0x00000020, index - 1 wccp: INFO:slot 5,val 0x00000022, index - 2 wccp: INFO:slot 6,val 0x00000024, index - 0 wccp: INFO:slot 7,val 0x00000026, index - 1 wccp: INFO:slot 8,val 0x00000100, index - 2 wccp: INFO:slot 9,val 0x00000102, index - 0 wccp: INFO:slot 10,val 0x00000104, index - 1 wccp: INFO:slot 11,val 0x00000106, index - 2 wccp: INFO:slot 12,val 0x00000120, index - 0 wccp: INFO:slot 13,val 0x00000122, index - 1 wccp: INFO:slot 14,val 0x00000124, index - 2 wccp: INFO:slot 15,val 0x00000126, index - 0 wccp: INFO:slot 16,val 0x00000400, index - 1 wccp: INFO:slot 17,val 0x00000402, index - 2 wccp: INFO:slot 18,val 0x00000404, index - 0 wccp: INFO:slot 19,val 0x00000406, index - 1 wccp: INFO:slot 20,val 0x00000420, index - 2 wccp: INFO:slot 21,val 0x00000422, index - 0 wccp: INFO:slot 22,val 0x00000424, index - 1 wccp: INFO:slot 23,val 0x00000426, index - 2 wccp: INFO:slot 24,val 0x00000500, index - 0 wccp: INFO:slot 25,val 0x00000502, index - 1 wccp: INFO:slot 26,val 0x00000504, index - 2 wccp: INFO:slot 27,val 0x00000506, index - 0

wccp: INFO:slot 28,val 0x00000520, index - 1 wccp: INFO:slot 29,val 0x00000522, index - 2 wccp: INFO:slot 30,val 0x00000524, index - 0 wccp: INFO:slot 31,val 0x00000526, index - 1 **### wccp: INFO:### Timestamp 117** (wccp: INFO:RA (mask) sent to 172.28.15.33.(624 bytes

إنه 117 الآن، الوقت المحدد للحاجة لإرسال RA. الآن بعد أن أصبحت WSA نشطة، قررنا أننا DWC، بما أننا أقل IP بين WCs . المعلومات تقول إننا بحاجة لإرسال RA .طريقة موازنة الأحمال التي قمنا بالتفاوض عليها تقنيع. يستخدم جدول التقنيع فهرس ترتيب دوري ويتم عرضه. تظهر المعلومات في الأسفل أننا أرسلنا 117 @ RA.

> **### wccp: INFO:### Timestamp 121** wccp: STATE:SVC@0x0x85bd000: index=0 type=0 ID=0 [wccp: STATE: [MD5][MH\_DONE][HASH\_OK][MASK\_OK][MASKING][L2FWD\_OK [GREFWD\_OK][LGR\_DONE][L2RET\_OK][GRERET\_OK][RET\_GRE] [**DWC]**[FWD][SERVER**]** wccp: STATE: needRA(=2)@127, ISY@111, viewchg=2, viewused=2, keychg=1 wccp: STATE: this period:(HIAs=1, ISYs=1) proto=6 wccp: STATE: ports = 0, 0, 0, 0, 0, 0, 0, 0 wccp: STATE: WC@0x0x85b9020: (**10.251.0.73**) mentioned:111 weight:1 status:0 [wccp: STATE: **[ME]**[ACTIVE wccp: STATE: WC@0x0x85b9160: (172.17.0.10) mentioned:111 weight:1 status:0 [wccp: STATE: [ACTIVE wccp: STATE: WC@0x0x85b9140: (172.28.6.34) mentioned:111 weight:1 status:0 [wccp: STATE: [ACTIVE **(**wccp: STATE: nexus@0x0x85bf000: rcvd\_key(172.17.0.10,5) **sent\_key(10.251.0.73,1** wccp: STATE: rtr\_mention@111, ISY@111 rtr\_change#= 24 refs=0 **[**wccp: STATE: [FIXED][ALIVE][ACTIVE][FWD\_GRE]**[VIEW\_VALID** wccp: STATE: rstate=0, outst\_HIA=0, **receiveID=161** wccp: STATE: rtr@0x0x85be000: fd(3) gre-1, bind=10.251.0.73, sentto=172.28.15.33 wccp: STATE: configaddr=172.28.15.33, ID\_addr=172.28.15.33, from\_addr=172.28.3.46 wccp: INFO:send\_HIA called

طريقة العرض صالحة الآن وقد أرسلنا تعيين إعادة توجيه واحد، كما تم الإعلام بواسطة key\_send. عند هذه النقطة، يجب أن يكون كل شيء على ما يرام. ةمجرتلا هذه لوح

ةي الآلال تاين تان تان تان ان الماساب دنت الأمانية عام الثانية التالية تم ملابات أولان أعيمته من معت $\cup$  معدد عامل من من ميدة تاريما $\cup$ والم ميدين في عيمرية أن على مي امك ققيقا الأفال المعان المعالم في الأقال في الأفاق التي توكير المالم الما Cisco يلخت .فرتحم مجرتم اهمدقي يتلا ةيفارتحالا ةمجرتلا عم لاحلا وه ىل| اًمئاد عوجرلاب يصوُتو تامجرتلl مذه ققد نع امتيلوئسم Systems ارامستناه انالانهاني إنهاني للسابلة طربة متوقيا.